# **AUDYT KRAJOBRAZOWY WOJEWÓDZTWA OPOLSKIEGO**

### *Instrukcja korzystania z audytu*

### **1. Pobranie plików Audytu krajobrazowego**

➢ pliki należy pobrać ze strony BIULETYNU INFORMACJI PUBLICZNEJ SAMORZĄDU WOJEWÓDTWA OPOLSKIEGO pod adresem: [https://bip.opolskie.pl/:](https://bip.opolskie.pl/)

Menu podmiotowe -> *Strategie, programy, plany, sprawozdania i opracowania -> Polityka Przestrzenna* -> **Audyt krajobrazowy województwa opolskiego.**

Lub bezpośrednio pod adresem [https://bip.opolskie.pl/2024/07/audyt-krajobrazowy-wojewodztwa](https://bip.opolskie.pl/2024/07/audyt-krajobrazowy-wojewodztwa-opolskiego/)[opolskiego/](https://bip.opolskie.pl/2024/07/audyt-krajobrazowy-wojewodztwa-opolskiego/)

- ➢ W załącznikach znajdują się trzy pliki dla każdej części audytu: *1\_CZĘŚĆ OPISOWA I TABELARYCZNA, 2\_CZĘŚĆ GRAFICZNA, 3\_DOKUMENTACJA.* Należy wybrać załącznik, spowoduje to automatyczne pobieranie spakowanego dokumentu w formacie ZIP. Po rozpakowaniu łącznie pliki mają wielkość około 1,16 GB.
- ➢ Po ukończeniu procesu pobierania pliku standardowo zostanie on zapisany w folderze *Ten komputer / Pobrane (Downloads)* (jeżeli nie została wcześniej wybrana inna lokalizacja dla pobieranych plików).
- ➢ Po pobraniu skompresowanego pliku ZIP, należy go rozpakować, np. przy wykorzystaniu dostępnej w systemie Windows funkcji wyodrębniania skompresowanych plików lub przy użyciu dedykowanego oprogramowania np. "7-zip" lub "WinRAR". Proces wypakowywania, może trwać od kilku do kilkunastu minut.
- ➢ UWAGA: W pliku *1\_CZĘŚĆ OPISOWA I TABELARYCZNA.ZIP oprócz* folderu *1\_CZĘŚĆ OPISOWA I TABELARYCZNA* znajduje się także tabela *Audyt krajobrazowy\_SZYBKA NAWIGACJA.xlsx, która ułatwia korzystanie z audytu.*

**Żeby odnośniki w tabeli działały poprawnie nie należy przenosić pliku** *Audyt krajobrazowy\_SZYBKA NAWIGACJA.xlsx* do innej lokalizacji niż folder *1\_CZĘŚĆ OPISOWA I TABELARYCZNA*.

Projekt audytu krajobrazowego składa się z 3 folderów:

Nazwa

1 CZEŚĆ OPISOWA I TABELARYCZNA 2 CZEŚĆ GRAFICZNA 3 DOKUMENTACJA

 $\lambda$ 

#### oraz następujących podfolderów:

### 1\_CZĘŚĆ OPISOWA I TABELARYCZNA:

Nazwa 1A\_Część opisowa 1B\_Zestawienie zidentyfikowanych krajobrazów 1C\_Charakterystyka zidentyfikowanych krajobrazów 1D Ocena zidentyfikowanych krajobrazów 1E\_Wykaz krajobrazów priorytetowych 1F\_Wykaz obszarów chronionych, o których mowa w art. 38a ustawy 1G\_Zestawienie zagrożeń 1H\_Wykaz rekomendacji i wniosków 11\_Katalog lokalnych form architektonicznych

### 2\_CZĘŚĆ GRAFICZNA

Nazwa

2A Mapa zidentyfikowanych krajobrazów

2B\_Mapa obszarów o których mowa w art. 38a ustawy

2C\_Mapa krajobrazów priorytetowych

2D\_Mapa rekomendowanych działań ochronnych, o której mowa w załączniku nr 7 do rozporządzenia

2E\_Mapy lokalnych form architektonicznych zabudowy, o których mowa w załączniku nr 8 do rozporządzenia

### 3\_DOKUMENTACJA

Nazwa

3A\_Opis przyjętych metodyk

3B\_Opis przebiegu konsultacji społecznych

 $\lambda$ 

3C Informacje o badaniach ankietowych

3D\_Dane przestrzenne dla map

3E\_Zestawienia tabelaryczne

## **2. Struktura audytu krajobrazowego**

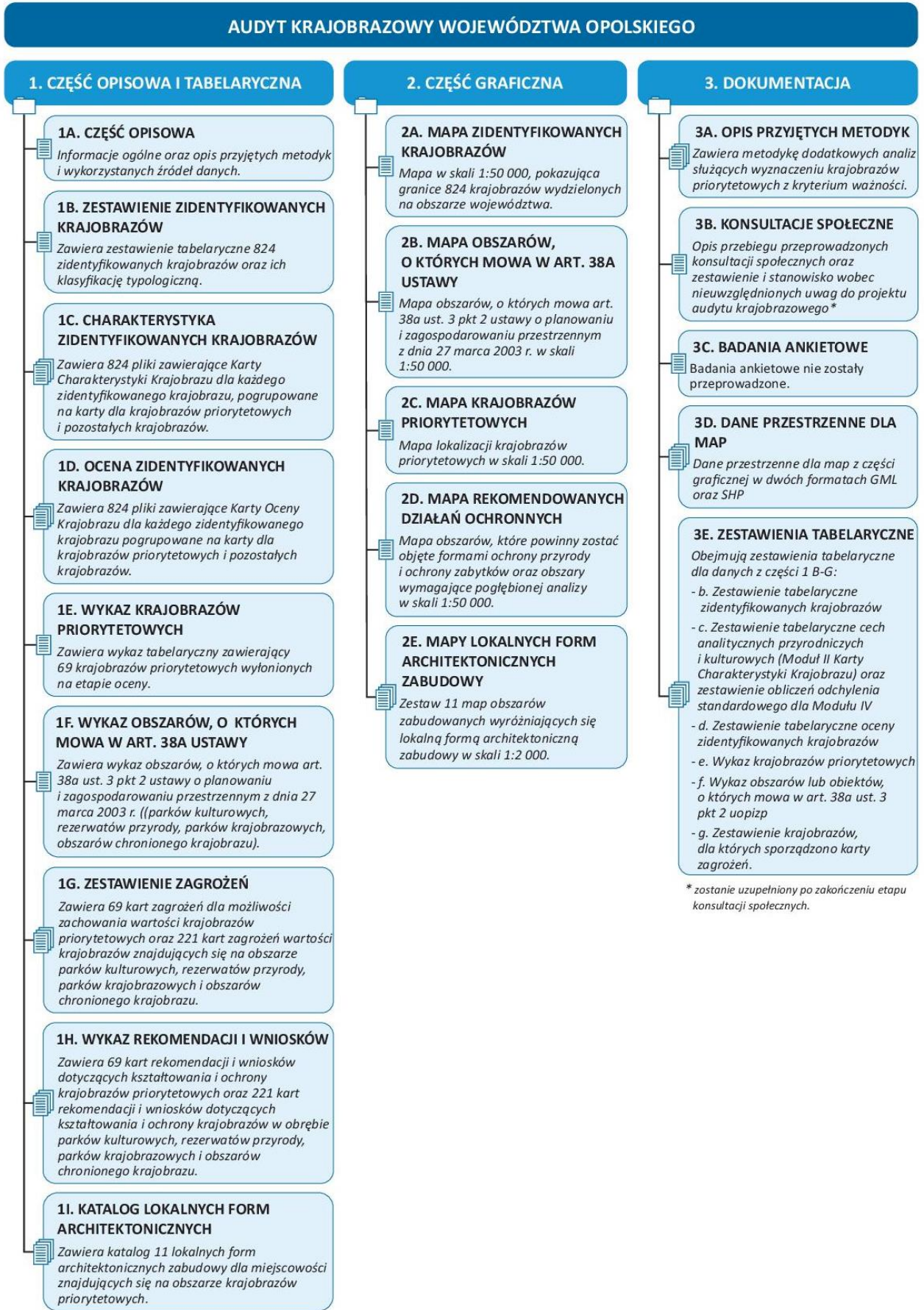

## **3. Identyfikacja krajobrazu priorytetowego i krajobrazu, w którym występują formy ochrony w wybranej gminie**

➢ Do dokumentacji audytu dołączono plik *Audyt krajobrazowy\_SZYBKA NAWIGACJA.xlsx*, który ma na celu ułatwienie poruszania się po dokumencie. W tabeli znajdują się wszystkie wyłonione krajobrazy priorytetowe oraz krajobrazy, w obrębie których znajdują się obszary, o których mowa w art. 38a ust. 3 pkt 2 ustawy o planowaniu i zagospodarowaniu przestrzennym z dnia 27 marca 2003 r. oraz ich lokalizacja w gminach.

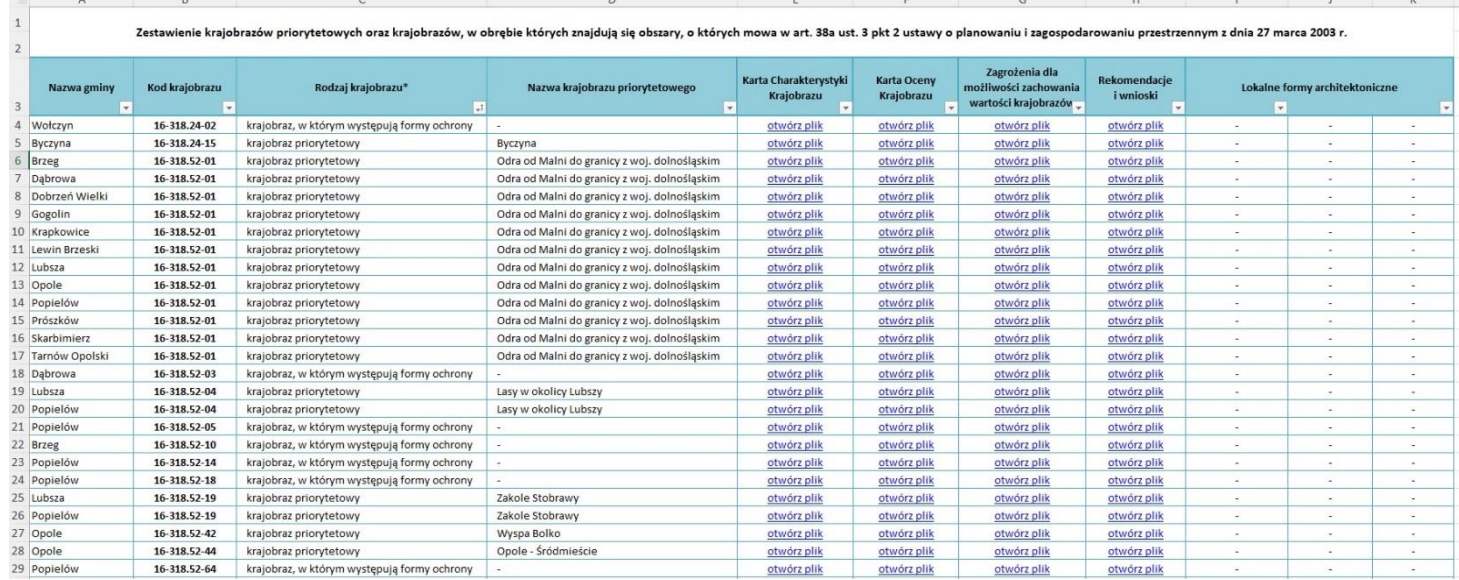

➢ Aby zobaczyć wszystkie krajobrazy priorytetowe oraz krajobrazy, w których występują formy ochrony na obszarze konkretnej gminy należy użyć narzędzia filtrowania. Po kliknięciu w strzałkę w prawym dolnym rogu kolumny *Nazwa gminy* pokaże się okienko, gdzie można wyszukać nazwę gminy lub wybrać ją z listy:

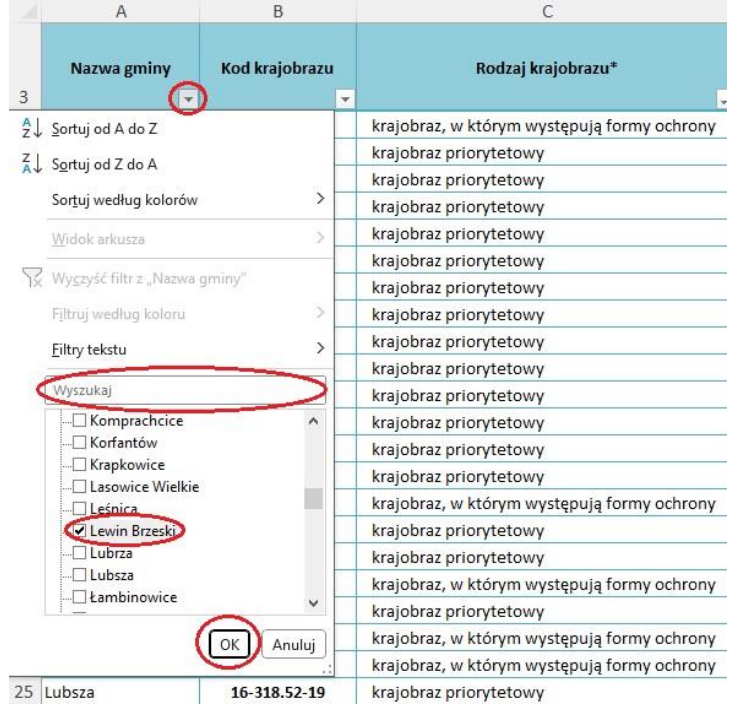

➢ Po zaakceptowaniu wyboru pojawi się tabela z krajobrazami priorytetowymi oraz krajobrazami chronionymi, w których występują formy ochrony, zlokalizowanymi w danej gminie:

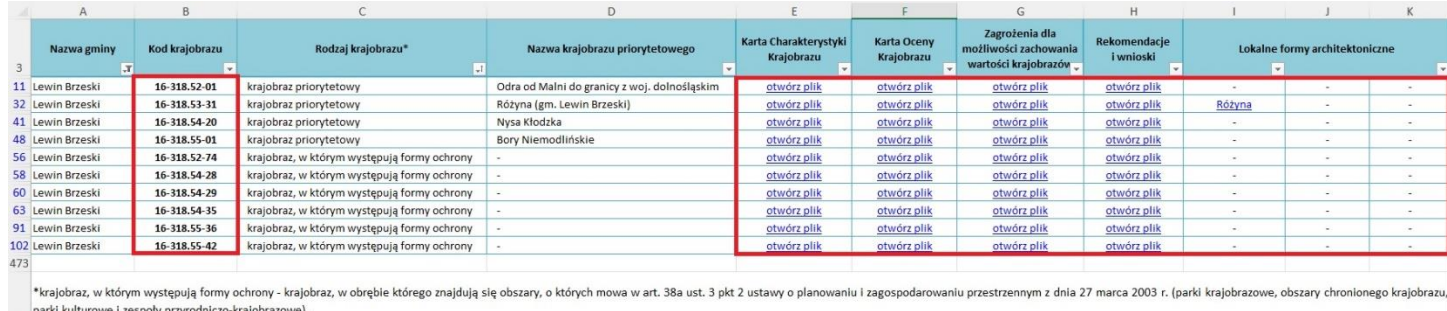

UWAGA: Rekomendacje dla krajobrazów chronionych odnoszą się wyłącznie do obszaru objętego formą ochronną, a nie do całej jednostki krajobrazowej.

Dla ułatwienia można posortować wynik tak, aby krajobrazy priorytetowe pokazywały się jako pierwsze (tak jak na rysunku). W tym celu należy kliknąć w strzałkę w prawym dolnym rogu nagłówka *Rodzaj krajobrazu*.

- ➢ Każdemu z krajobrazów przypisano kod krajobrazu, który jest podstawowym sposobem oznaczania krajobrazu w audycie krajobrazowym. Dodatkowo każdemu krajobrazowi priorytetowemu nadano nazwę, aby ułatwić jego lokalizację.
- ➢ Z prawej strony tabeli znajdują się odnośniki do wszystkich plików związanych z danym krajobrazem: Karty Charakterystyki Krajobrazu, Karty Oceny krajobrazu, tabeli zagrożeń, karty rekomendacji i wniosków oraz karty/kart lokalnej formy architektonicznej (jeśli taka występuje). **Po kliknięciu na odnośnik w nowym oknie otworzy się plik z wybraną kartą.**
- ➢ Granice krajobrazów priorytetowych wraz z kodami krajobrazu zostały pokazane na mapie w skali 1:50 000 znajdującej się w folderze *2\_CZĘŚĆ GRAFICZNA* -> *2C\_Mapa krajobrazów priorytetowych* oraz zostały udostępnione w postaci plików GML i SHP w folderze *3\_DOKUMENTACJA* -> *3D\_Dane przestrzenne dla map -> 3D\_Krajobrazy priorytetowe*. Granice obszarów chronionych zostały pokazane na mapie w skali 1:50 000 znajdującej się w folderze *2\_CZĘŚĆ GRAFICZNA* -> *2B\_Mapa obszarów o których mowa w art. 38a ustawy* oraz zostały udostępnione w postaci plików GML i SHP w folderze *3\_DOKUMENTACJA* -> *3D\_Dane przestrzenne dla map -> 3D\_Obszary o których mowa w art. 38a ustawy.*
- ➢ Jest to szybki sposób nawigowania po strukturze audytu. Wszystkie karty (dla krajobrazów priorytetowych, krajobrazów chronionych, a także wszystkich pozostałych zidentyfikowanych krajobrazów na obszarze województwa) znajdują się w 1 części audytu w odpowiednich folderach.
- ➢ Granice zidentyfikowanych krajobrazów wraz z kodami krajobrazu zostały pokazane na mapie w skali 1:50 000 znajdującej się w folderze *2\_CZĘŚĆ GRAFICZNA* -> *2A\_Mapa zidentyfikowanych krajobrazów* oraz zostały udostępnione w postaci plików GML i SHP w folderze *3\_DOKUMENTACJA* - > *3D\_Dane przestrzenne dla map -> 3D\_Zidentyfikowane krajobrazy*.

### **4. Korzystanie z Kart Charakterystyki Krajobrazu**

➢ Karty Charakterystyki Krajobrazu znajdują się w folderze *1\_CZĘŚĆ OPISOWA I TABELARYCZNA*, w podfolderze 1C*\_Charakterystyka zidentyfikowanych krajobrazów* i są podzielone na dwie grupy:

Nazwa krajobrazy priorytetowe pozostałe krajobrazy

Folder krajobrazy priorytetowe zawiera 69 kart dla krajobrazów priorytetowych, natomiast folder *pozostałe krajobrazy* zawiera 755 kart krajobrazów, które nie zostały ocenione jako krajobrazy priorytetowe.

➢ By odnaleźć Kartę Charakterystyki Krajobrazu dla krajobrazu priorytetowego w gminie należy wybrać pierwszy folder, a następnie przy pomocy posiadanego kodu krajobrazu priorytetowego odszukać odpowiadający mu plik XLSX.

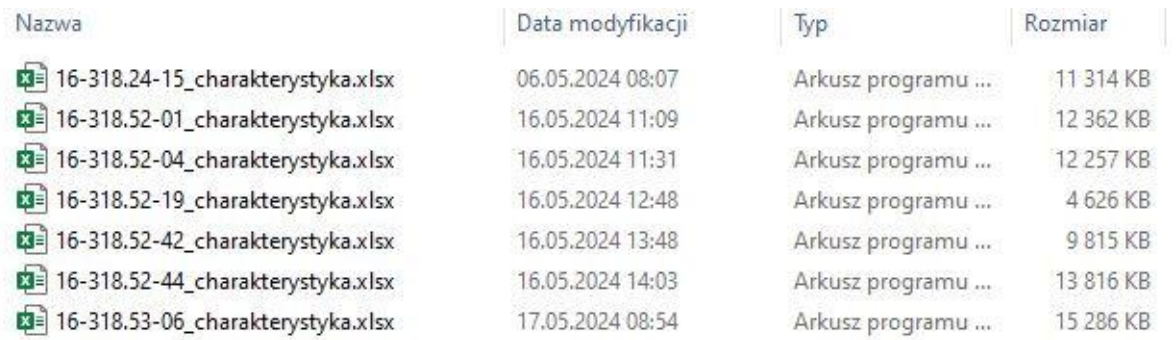

➢ Karta Charakterystyki Krajobrazu składa się z pięciu modułów oraz zestawienia tabelarycznego wskaźników. Każda część znajduje się w osobnym arkuszu:

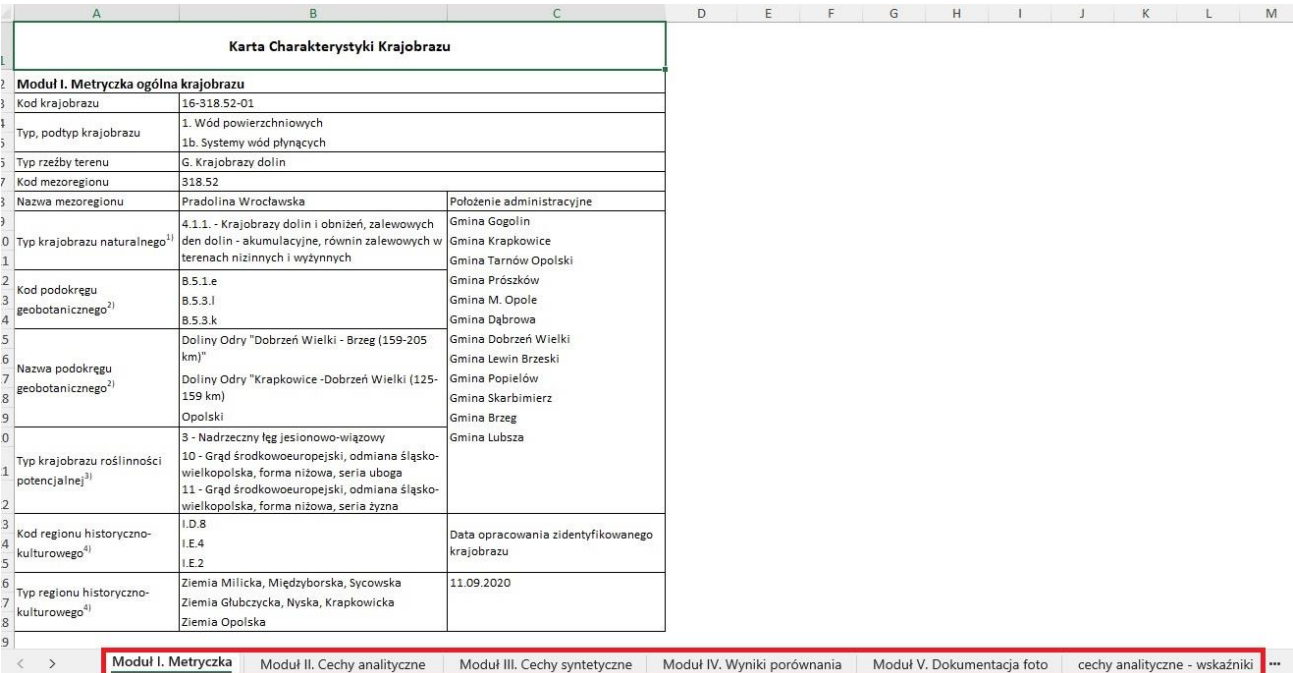

- ➢ W przypadku krajobrazów wskazanych jako priorytetowe w module V Karty Charakterystyki Krajobrazu znajduje się dokumentacja fotograficzna i kartograficzna krajobrazu.
- ➢ Zestawienia danych do kart charakterystyki krajobrazów (Moduł II i IV) prezentują tabele w formacie XLSX zlokalizowane w folderze: *3\_DOKUMENTACJA* -> *3E\_Zestawienia tabelaryczne.*

### **5. Korzystanie z Kart Oceny Krajobrazów**

➢ Karty Oceny Krajobrazów znajdują się w folderze *1\_CZĘŚĆ OPISOWA I* TABELARYCZNA, w podfolderze *1D\_Ocena zidentyfikowanych krajobrazów* i również podzielone są na dwie grupy:

Nazwa

krajobrazy priorytetowe pozostałe krajobrazy

Folder krajobrazy priorytetowe zawiera 69 kart oceny dla krajobrazów priorytetowych, natomiast folder *pozostałe krajobrazy* zawiera 755 kart krajobrazów, które nie zostały ocenione jako krajobrazy priorytetowe.

➢ W celu odnalezienia odpowiedniej karty dla krajobrazu priorytetowego należy wybrać pierwszy folder, a następnie przy pomocy posiadanego kodu krajobrazu priorytetowego odszukać odpowiadający mu plik PDF.

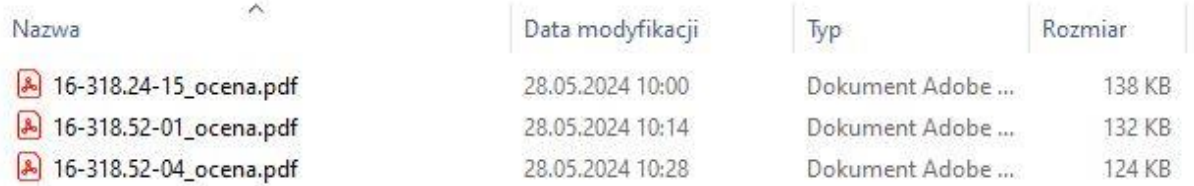

- ➢ W przypadku krajobrazów wskazanych jako priorytetowe w Karcie Oceny Krajobrazu znajduje się także ocena opisowa krajobrazu.
- ➢ Zestawienie przebiegu oceny krajobrazów wg kryteriów prezentuje tabela w formacie XLSX zlokalizowana w folderze: *3\_DOKUMENTACJA* -> *3E\_Zestawienia tabelaryczne.*

### **6. Korzystanie z kart zagrożeń dla krajobrazów priorytetowych**

➢ Zagrożenia są formułowane dla krajobrazów priorytetowych oraz krajobrazów, w których występują formy ochrony (czyli obszarów, o których mowa w art. 38a ust. 3 pkt 2 ustawy o planowaniu i zagospodarowaniu przestrzennym z dnia 27 marca 2003 r.), takich jak parki krajobrazowe, obszary chronionego krajobrazu, rezerwaty przyrody i parki kulturowe.

➢ Karty zagrożeń znajdują się w folderze *1\_CZĘŚĆ OPISOWA I TABELARYCZNA*, w podfolderze *1G\_Zestawienie zagrożeń* i podzielone są na dwie grupy:

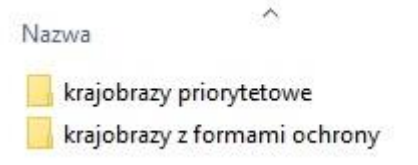

Folder krajobrazy priorytetowe zawiera 69 kart zagrożeń dla krajobrazów priorytetowych, natomiast folder *krajobrazy z formami ochrony* zawiera 221 kart krajobrazów, na obszarze których występują formy ochrony.

➢ Żeby odnaleźć kartę zagrożeń dla krajobrazu priorytetowego/krajobrazu z formami ochrony należy wybrać odpowiedni folder, a następnie przy pomocy posiadanego kodu krajobrazu priorytetowego odszukać odpowiadający mu plik XLSX.

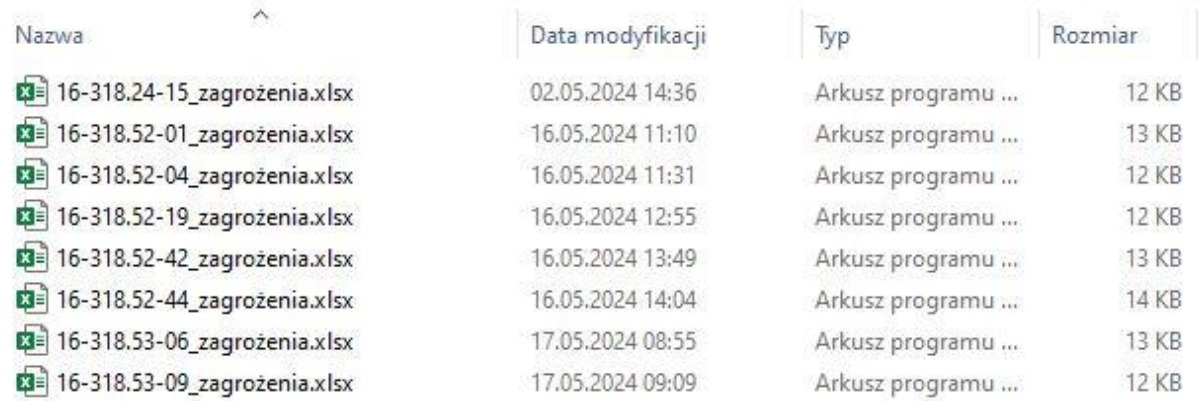

### **7. Korzystanie z kart rekomendacji i wniosków**

- ➢ Rekomendacje i wnioski są formułowane dla krajobrazów priorytetowych oraz krajobrazów, w których występują formy ochrony (czyli obszarów, o których mowa w art. 38a ust. 3 pkt 2 ustawy o planowaniu i zagospodarowaniu przestrzennym z dnia 27 marca 2003 r.), takich jak parki krajobrazowe, obszary chronionego krajobrazu, rezerwaty przyrody i parki kulturowe.
- ➢ Karty rekomendacji i wniosków dotyczących kształtowania i ochrony krajobrazów znajdują się w folderze *1\_CZĘŚĆ OPISOWA I TABELARYCZNA*, w podfolderze *1H\_Wykaz rekomendacji i wniosków* i podzielone są na dwie grupy:

Nazwa

krajobrazy priorytetowe krajobrazy z formami ochrony

 $\lambda$ 

Tak jak w przypadku zagrożeń folder krajobrazy priorytetowe zawiera 69 kart dla krajobrazów priorytetowych, natomiast folder *krajobrazy z formami ochrony* zawiera 221 kart krajobrazów, na obszarze których występują formy ochrony.

➢ Żeby odnaleźć kartę rekomendacji i wniosków dla krajobrazu priorytetowego/krajobrazu z formami ochrony należy wybrać odpowiedni folder, a następnie przy pomocy posiadanego kodu krajobrazu odszukać odpowiadający plik PDF.

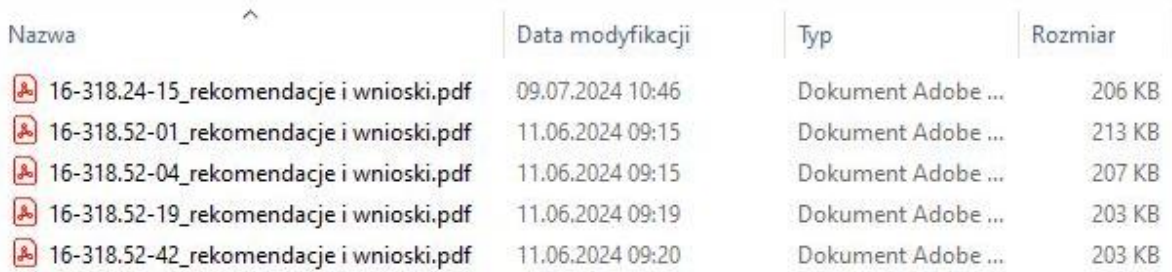

### **8. Korzystanie z katalogu lokalnych form architektonicznych zabudowy**

➢ Katalog lokalnych form architektonicznych znajduje się w folderze *1\_CZĘŚĆ OPISOWA I TABELARYCZNA*, w podfolderze *1I\_Katalog lokalnych form architektonicznych* i został pogrupowany na poszczególne miejscowości:

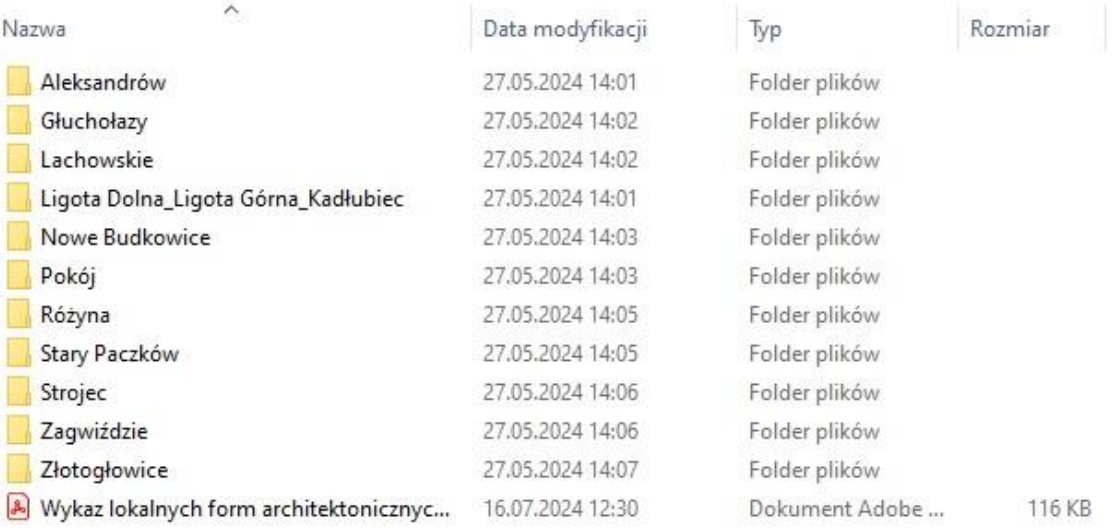

➢ W celu wyszukania informacji o lokalnej formie architektonicznej należy otworzyć plik PDF *Wykaz lokalnych form architektonicznych zabudowy*.

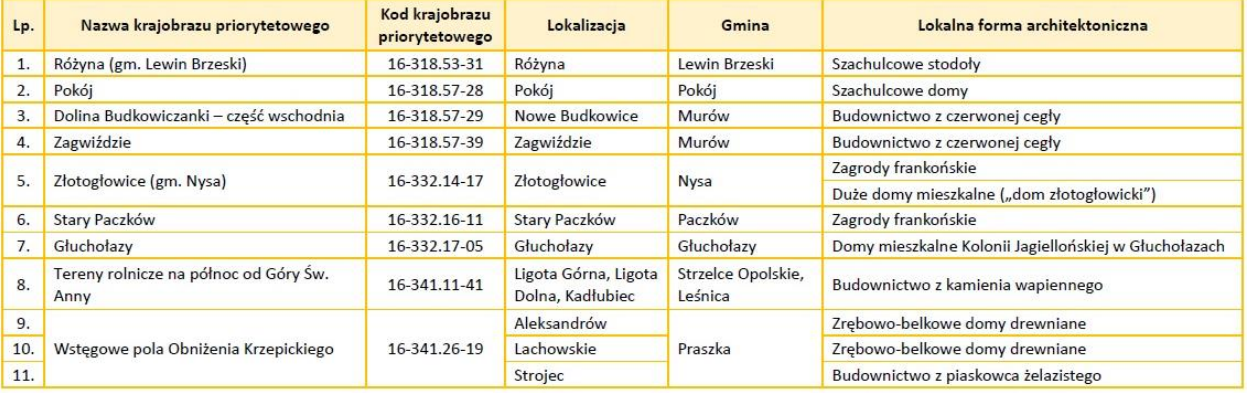

- ➢ W wykazie znajdują się informacje o miejscowości i gminie oraz krajobrazie priorytetowym, na obszarze którego znajduje się lokalna forma architektoniczna.
- ➢ Każdy podfolder z nazwą miejscowości zawiera kartę lokalnej formy architektonicznej wraz z mapą, np. dla miejscowości Aleksandrów:

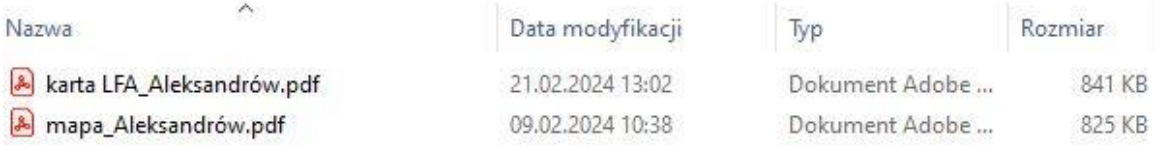

➢ Dodatkowo granice lokalnych form architektonicznych zostały pokazane na mapach w skali 1:2000 znajdujących się w folderze *2\_CZĘŚĆ GRAFICZNA* -> *2E\_Mapy lokalnych form architektonicznych zabudowy, o których mowa w załączniku nr 8 do rozporządzenia* oraz zostały udostępnione w postaci plików GML i SHP w folderze *3\_DOKUMENTACJA* -> *3D\_Dane przestrzenne dla map -> Lokalne formy architektoniczne*.

### **9. Geoportal Samorządu Województwa Opolskiego**

➢ Identyfikacja krajobrazów priorytetowych możliwa jest również za pomocą Geoportalu Samorządu Województwa Opolskiego pod adresem[: https://mapy.opolskie.pl/](https://mapy.opolskie.pl/)

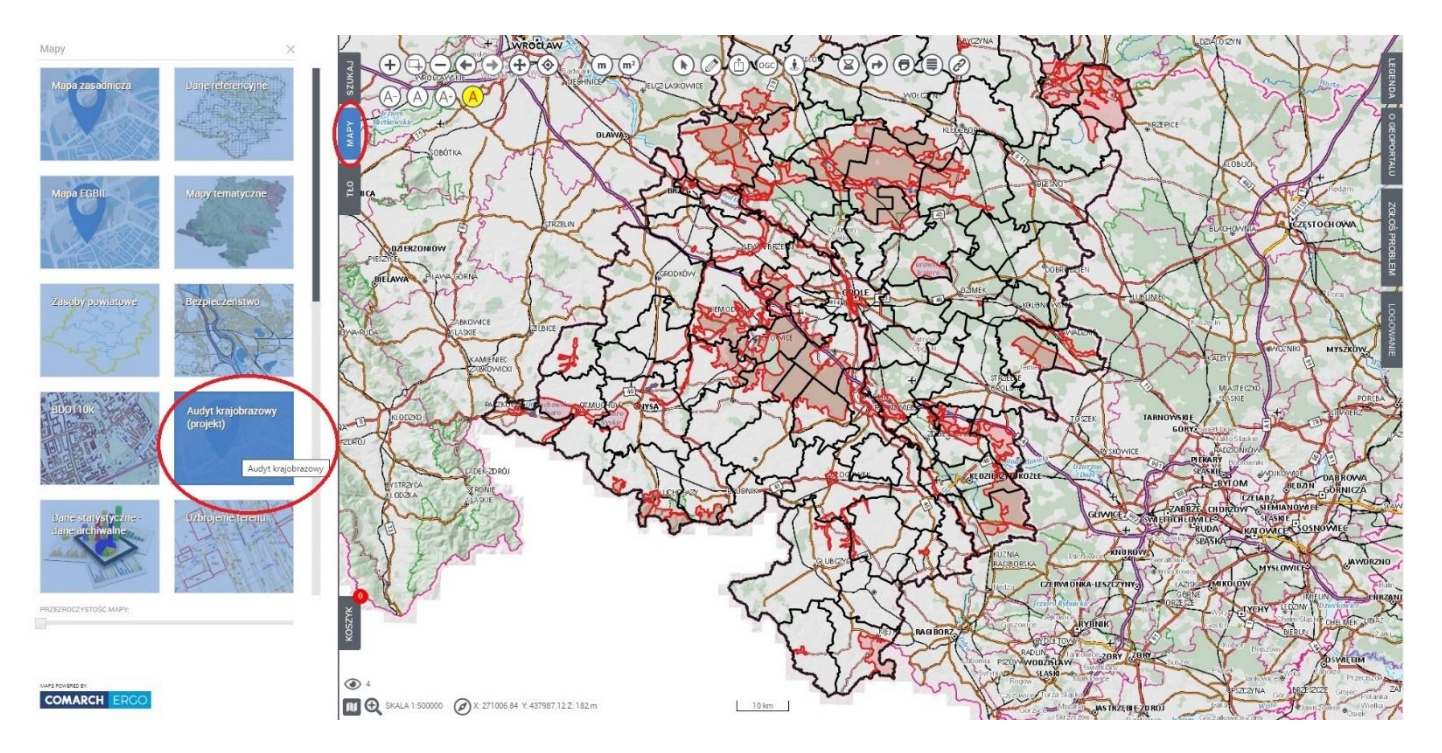

➢ W zakładce *Mapy*, po wybraniu kafelka *Audyt krajobrazowy (projekt)*, dostępna jest kompozycja mapowa prezentująca warstwy tematyczne. Aby zobaczyć legendę należy wybrać zakładkę *Legenda* po prawej stronie okna mapy.

- ➢ Geoportal umożliwia zapoznanie się z przebiegiem granic:
	- krajobrazów priorytetowych,
	- zidentyfikowanych krajobrazów,
	- obszarów chronionych,
	- propozycji do ochrony i dodatkowych analiz,
	- lokalnych form architektonicznych zabudowy (LFA).
- ➢ Po wybraniu konkretnego obszaru mapy pojawi się tabela z informacjami na temat danego krajobrazu, a także obszaru chronionego, propozycji do ochrony i dodatkowych analiz oraz lokalnej formy architektonicznej, jeśli znajdują się na wybranym obszarze.